# **Supplementary Course Registration Guidelines**

### 1. General Information

- A. When you register for supplementary courses, you must comply with the regulations of your department.
- B. No more than 12 credits, including supplementary courses, may be taken per semester.
- C. The maximum number of credits allowed for supplementary courses is 12.
- D. You should choose to take supplementary courses either on a supplementary (Graded; letter grade such as A+, B0 on the transcript) or an audit basis (Passed/Not Passed; P/NP on the transcript).
- E. Supplementary courses do not count towards the cumulative GPA or the credit requirement for graduation.

#### 2. Registration Period: Course Registration and Add/Drop Period

\* Wonju Campus students can also enroll for courses via Yonsei Portal System

#### 3. How to Register for Supplementary Courses

- A. Go to Yonsei Portal (<u>http://portal.yonsei.ac.kr</u>). Place the cursor on "Academic Information System" to click on "Academic Management System".
- B. Login with your student ID and password (Default password: your date of birth in YYMMDD order).
- C. Click "Course" on the left menu  $\rightarrow$  "Undergraduate Supplementary Course" and read the notice carefully.
- D. If you go to "Course Enrollment", you can browse undergraduate courses. Select the program category, college and major first and then click "Browse" to check the list of courses available

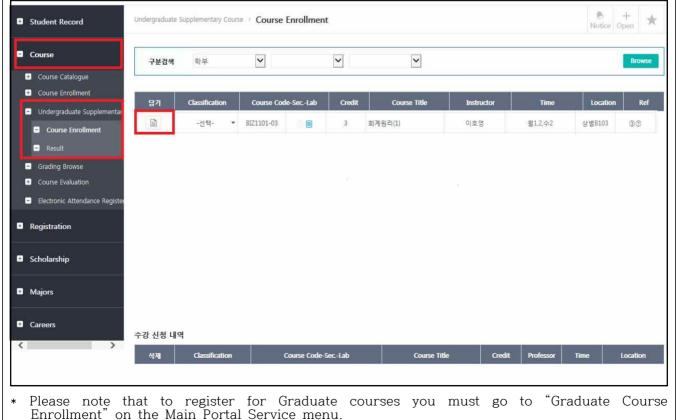

| you want to                                                                                                    | drop the c         | rour request, ju<br>ourse after the<br>enu and click th                                                                                                    | final ap  | proval is gran           | ted, you                                                                                                    | ı need to g | o to the    |
|----------------------------------------------------------------------------------------------------|--------------------|----------------------------------------------------------------------------------------------------|-----------|--------------------------|----------------------------------------------------------------------------------------------------|-------------|-------------|
| Approval                                                                                                    | Status             | Where to Drop                                                                                                    |           |                          | Notes                                                                                                    |             |             |
| Request just submitted<br>Approved by the<br>Department<br>Approved by the<br>Graduate School Office                                                                                                    |                    | Undergraduate Supplementary<br>Courses → Course Enrollment<br>Undergraduate Supplementary<br>Courses → Course Enrollment<br>Course → Course Enrollment →<br>Enrollment Status |           |                          | You may not drop courses<br>while your request is pendir<br>approval<br>(To check the status of you<br>request, click "Result" on th<br>left menu) |             |             |
| Student Record                                                                                                    | Undergraduate Supp | lementary Course > <b>Result</b>                                                                                                    |           |                          |                                                                                                    |             | Notice Open |
| <ul> <li>Course Catalogue</li> <li>Course Enrollment</li> <li>Undergraduate Supplementa</li> <li>Course Enrollment</li> <li>Result</li> <li>Grading Browse</li> <li>Course Evaluation</li> <li>Electronic Attendance Regist</li> <li>Registration</li> <li>Scholarship</li> <li>Majors</li> <li>Careers</li> </ul> | 64                 | <b>작정변호</b> 분반                                                                                                    | 실습분반<br>[ | 교객육명<br>No search result | *                                                                                                    | 진행상황        | 미승인사유       |

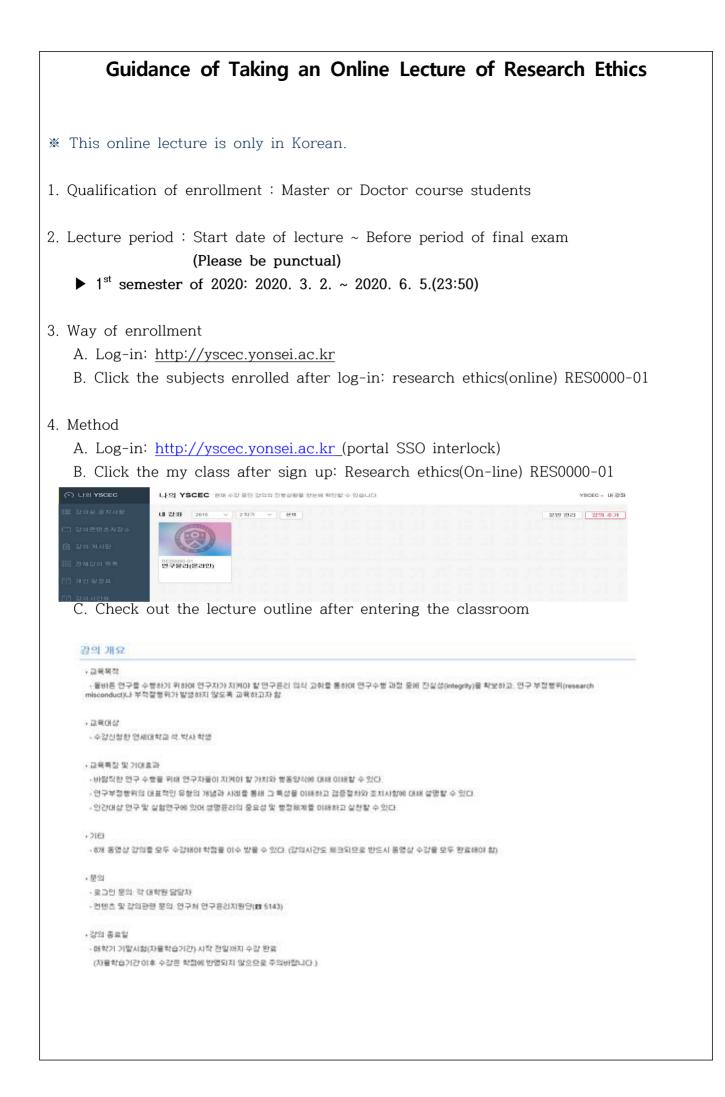

## D. Click '강의목록(Study Ethics Lecture)'

| [연구윤리] 1. 연구윤리는 왜 중!                                                                             |                                                                                                    |                                                               |              |        |          |          |
|--------------------------------------------------------------------------------------------------|----------------------------------------------------------------------------------------------------|---------------------------------------------------------------|--------------|--------|----------|----------|
| 📡 [연구윤리] 2. 연구데이터 올바르                                                                            |                                                                                                    |                                                               |              |        |          |          |
| 📡 [연구윤리] 3. 나의 논문 과연 잘                                                                           | ·성된 것일까?                                                                                                    |                                                               |              |        |          |          |
| 📡 [연구윤리] 4. 보호받아야 할 연-                                                                           | 자의 권리                                                                                                    |                                                               |              |        |          |          |
| 📡 [연구윤리] 5. 연구부정행위, 그                                                                            | 명적인 유혹                                                                                                    |                                                               |              |        |          |          |
| 📡 [연구윤리] 6. 연구윤리와 지식지                                                                            | 년(IP)                                                                                                    |                                                               |              |        |          |          |
| 📡 [연구윤리] 7. 생명윤리 I: 인간을                                                                          |                                                                                                    |                                                               |              |        |          |          |
| E. Take a le<br>- 100% cc                                                                        | cture after clicking t<br>mplete for each chaj                                                                                                    | pter                                                          | courses, you | ı will | be autom | aticall  |
| E. Take a le<br>- 100% cc<br>- If you c                                                          | cture after clicking t                                                                                                    | pter                                                          | courses, yo  | ı will | be autom | atically |
| E. Take a le<br>- 100% cc<br>- If you c<br>credited                                              | cture after clicking t<br>mplete for each chap<br>omplete 100% of all(1                                                                                            | pter<br>1 ~ 8chapter) c                                       | courses, yo  | ı will | be autom | atically |
| E. Take a le<br>- 100% cc<br>- If you c<br>credited<br>〇 1차시                                     | cture after clicking t<br>mplete for each chap<br>omplete 100% of all(1<br>to the credit as P.                                                                     | pter<br>1 ~ 8chapter) c<br>?                                  | courses, yo  | ı will | be autom | aticall  |
| E. Take a le<br>- 100% cc<br>- If you c<br>credited<br>〇 1차시<br>〇 2차시<br>〇 3차시                   | cture after clicking t<br>mplete for each chap<br>omplete 100% of all(1<br>to the credit as P.<br>연구윤리는 왜 중요할까?<br>연구데이터 올바르게 관려<br>나의 논문, 과연 잘 작성                 | pter<br>1 ~ 8chapter) c<br>?<br>리하기<br>1된 것일까?                | courses, yo  | ı will | be autom | aticall  |
| E. Take a le<br>- 100% cc<br>- If you c<br>credited<br>〇 1차시<br>〇 2차시<br>〇 3차시<br>〇 4차시          | cture after clicking t<br>mplete for each chap<br>omplete 100% of all(1<br>to the credit as P.<br>연구윤리는 왜 중요할까?<br>연구데이터 올바르게 관려<br>나의 논문, 과연 잘 작성<br>보호받아야 할 연구자의 | pter<br>1 ~ 8chapter) c<br>?<br>리하기<br>!된 것일까?<br>권리          | courses, yo  | ı will | be autom | aticall  |
| E. Take a le<br>- 100% cc<br>- If you c<br>credited<br>○ 1차시<br>○ 2차시<br>○ 3차시<br>○ 4차시<br>○ 5차시 | cture after clicking t<br>mplete for each chap<br>omplete 100% of all(1<br>to the credit as P.<br>연구윤리는 왜 중요할까?<br>연구데이터 올바르게 관려<br>나의 논문, 과연 잘 작성                 | pter<br>1 ~ 8chapter) c<br>?<br>리하기<br>5된 것일까?<br>권리<br>5인 유혹 | courses, yo  | ı will | be autom | aticall  |

F. ex) 1<sup>st</sup> Chapter Screen (each chapter shows learning dates and progress rates) 강의 콘텐츠

| 1. 연구뮨리의 중요성                         |  |
|--------------------------------------|--|
| 최종학습일: 2015-11-04 12:17:38 진도율: 41 % |  |
| 학습하기                                 |  |
| 연구윤리의 중요성                            |  |

- If you click '학습하기(Study)', the video lecture would be started automatically.

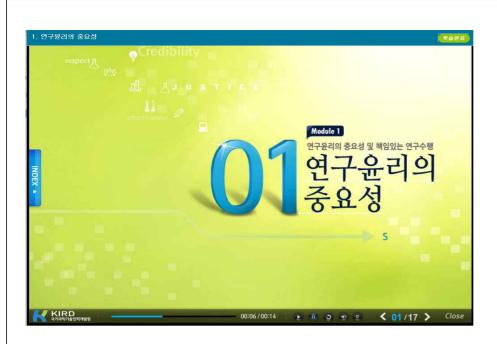

- G. Verifying your grades
  - Check <강의콘텐츠 통계> at '강좌관리'
  - → Automatic P-grade processing if the progress rate is all 100% (if 1% is insufficient, NP(None-pass))
  - \* In Y-SEC, only the progress rate(%) can be confirmed. The credit will be automatically credited upon completion of the course. P(pass) verification is not possible at Y-SEC, so check only the progress rate.

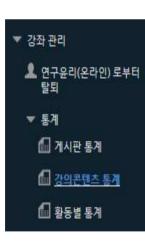

| 활동명                              | 설명                     | 학습시간                  | 진도율             |
|----------------------------------|------------------------|-----------------------|-----------------|
| 1. 면구윤리의 중요성                     | 연구윤리의 중요성              | 00:02:34<br>(7 Page)  | 41%             |
| 2. 학문의 자유와 멘토링                   | 학문의 자유와 멘토림            | 00:00:12<br>(2 Page)  | 12%             |
| 3. 이익의 충돌                        | 이믹의 충돌                 | 00:06:28<br>(14 Page) | 87%             |
| 4. 출판윤리                          | 출판윤리                   | 00:00:12<br>(1 Page)  | <mark>6%</mark> |
| 5. 연구부정행위 사례 및 검증절<br>차          | 연구부정행위 시례 및 검증절차       | 00:02:21<br>(4 Page)  | 26%             |
| 6. 면구윤리와 지식재산 <mark>(</mark> IP) | 연구윤리와 지식재산(IP)         | 00:00:05<br>(1 Page)  | 5%              |
| 7. 생명윤리 I: 인간을 대상으로<br>하는 실험     | 생명윤리 !: 민간을 대상으로 하는 실험 | 00:00:03<br>(1 Page)  | 6%              |